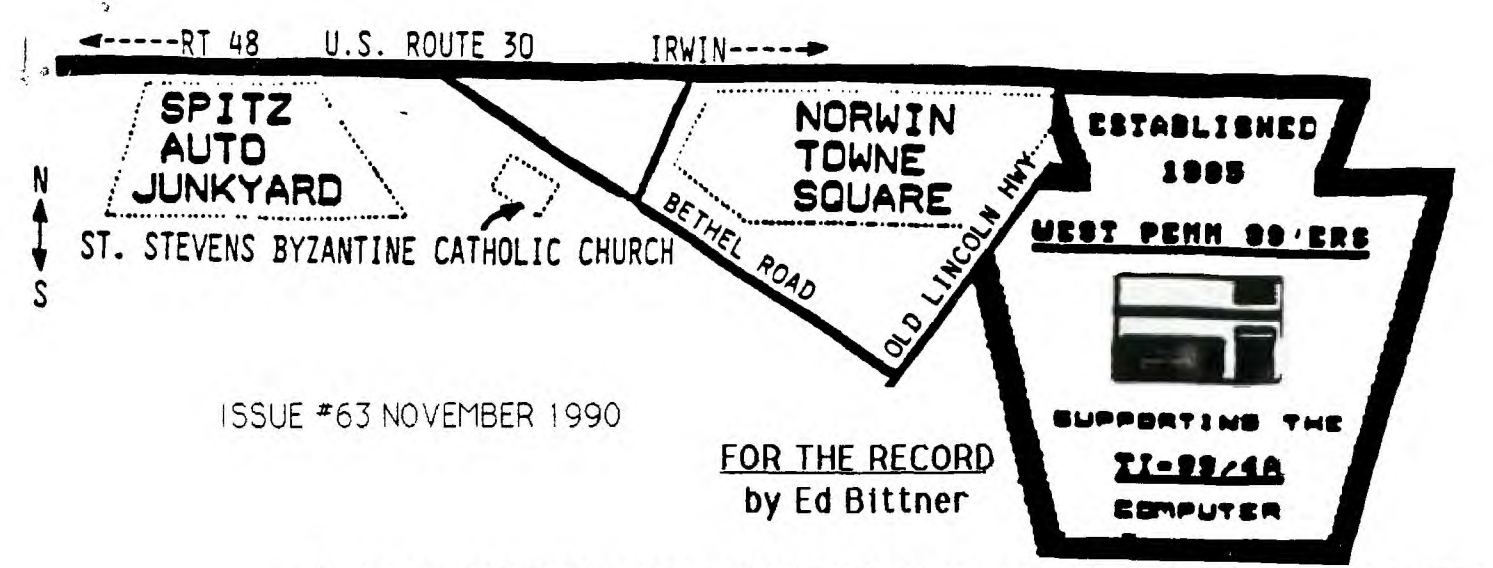

The door (singular) opened a little late the night of Oct. 16, 1990 Tor the West Penn 99er's October meeting. It was long about 7:00 PM EST rather than 7:00 PM DST(East) that the meeting was called to order. Anyhow it proves that every organization and CIUD **needs** a Vice President, especially a key carrying one !II The position of VP is so vital that, as you see below, it is the only new office for which we have a contest. On to the meeting.. The President's special thanks went to Paul Brock for bringing the cake.

Under Old Business, the Rec Sec's (NOT REC SEX) report was met with unanimous accolade and the library and treasurer's reports got the usual ho-hum from the crowd. Temporary Corresponding Sec., Mike Sealy put the crowd into deep sleep with his Newsletter report and VP, Scott must have fallen asleep before he got there, in case you ve fallen asleep, remember above. On a more sincere note, Bob 5, librarian extrordinare, reported on several text files containing info on hard drives (C-gate was mentioned,sorry, I dozed off.) Also he is in communication with J Willforth on our ability to transfer text files from IBM-PC stuff.

A Big Surprize under new business, THE Harrisburg Show was canceled I The Chicago show, Nov 3, is still on , and indeed Milwaukee, Wis will have one on Nov.4. Despite a large Erie Club contigent (75g), the Erie show had little TI representation, Lastly, Chris Pratt has notified the club that the delivery date on the HFDCs will be Nov. 30.

A resolution to our newsletter impass appears to be on the horizon. Chris Pratt, one of our members from the D.C. area, has volunteered to assemble, collate and believe it or not edit it (which implies alot more than assemble and collate,ask John). He will then ship it to Ralph and Judy who will reproduce and mail it along with maintaining appropriate data bases necessary to keep the whole thing going. I applaud our President for her ability to coordinate these efforts and lets just hope she gets elected so that she can make these appointments.

Finally the raffle was held, (I Never Win)\*\*\*Rec. Secs. Note. Prizes as Copy Holder, Computer Video Gemsticks(Gamestick ???), Karate -Challenge-??,Column Attack, and Adventure Hints were all awarded. The November meeting is always one of the best attended meetings of the year

# **Be There !!!!!!** Nominations:

Quickly submitted , VP J Willforth/S Coleman Rec Sec. Frank Zic Scoops Bittner **Librarian Bob Sadusky** Cor Sec. Mike Sealy Treasurer Lynn Gardner Pres. Mickey Scnmitt

PS: Licence plata of the month : EXTIC

# ----------------------------------

- **NEXT MEETING DATE: NOVEMBER 20, 1990**
- **MEETING LOCATION: ST. STEPHEN'S BYZANTINE CATHOLIC CHURCH**

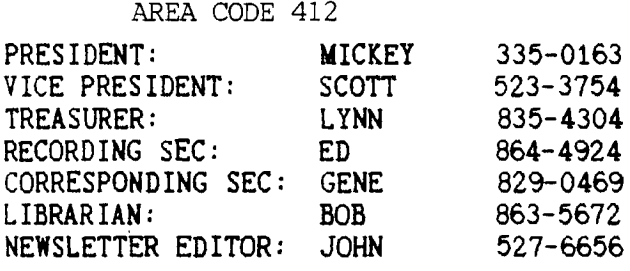

# **GENERAL ITINERARY OF THE CLUB'S MEETING**

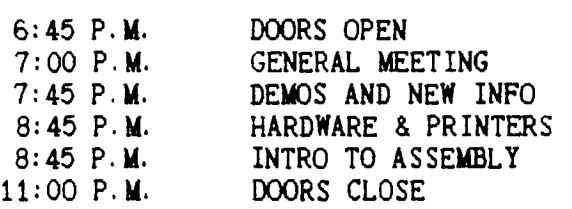

**MEETING HIGHLIGHTS FOR THIS MONTH** 

**LATEST T.I. NEWS AND SOFTWARE DISCOUNTS SPECIAL REPORT ON THE CHICAGO U.G. SHOW ELECTION OF CLUB OFFICIERS FOR 1991 LATEST NEWS CONCERNING OUR NEWSLETTER UPDATE ON THE NEW HFDC CARD FROM ESD "FORTRAN FOR THE TI-99/4A" BY AL BEARD** 

#### **RENEW YOUR MEMBERSHIP DUES!**  ----------------------------

**\$15.00. PER YEAR FOR INDIVIDUAL / FAMILY \$10.00 PER YEAR FOR JUST THE NEWSLETTER** 

 $- 2 -$ 

### WEST PENN 99'ERS CLUB INFORMATION ITS ALMOST HERE FOR 40 COLUMN FUNNELWEB USERS

reported by Charles Good Lima Ohio Users Group

I have a bete testing version of Funnelweb v4.31 which includes an enhanced 40 column DISK REVIEW with almost all the enhancements currently available to 80 column Funnelweb users. The v4.31 column DISK REVIEW will include all of the features already in the v4.21 and v4.30 40 column DISK REVIEW plus:

JUST OFF ROUTE 30 -- A full set of disk management functions incl-<br>BETHEL ROAD, NORWIN uding FORMAT, VALIDATE, RENAME, and SWEEP. uding FORMAT, VALIDATE, RENAME, and SWEEP.

-- A full set of file management functions incl-TIME OF MEETING: 7:00 P.M. uding PROTECT, UNPROTECT, DELETE, and RECOVER FILE.

-- File by file disk copying, with the capability of copying a single master disk automatically to LIST OF WEST PENN OFFICERS FOR 1990 multiple drives. Single drive copying with disk<br>--------------------------------- swapping between the master and copy is not swapping between the master and copy is not supported.

> -- A complete disk sector editor including the ability to do a string search of a specific file or a whole disk.

-- Special menu items to help configure MYARC ramdisks, HORIZON ramdisks with ROS 8.14 and QUEST ramdisks.

In a letter accompanying my bete testing FWB v4.31, Tony McGovern says, "Apart from the superior file viewing, there isn't much the 80 column DR (Disk Review) does that the 40 column DR can't do. "Features of file 80 column DR include the ability to view two files simultaneously, and the ability to view on screen a MYART picture by moving the cursor next to a MYART file name and pressing "V".

When FWB v4.31 is available for release, I will send it out with a mailing of the Lima Ohio UG's newsletter. Hang in there 40 column FWB users, it's almost here!

From the editor (lame duck), on page 4 you'll note that I converted large 100K IBM text files to the TI smaller sized files to fit in the TI's smaller memory frame. (These are text only files) If you have any PC text files that could serve the TI user please get them to me so that I can make them into TI compatible disks for the library. I'm talking about generic computer subjects. Thank You J.F.W. 

## **INDEX of ARTICLES**

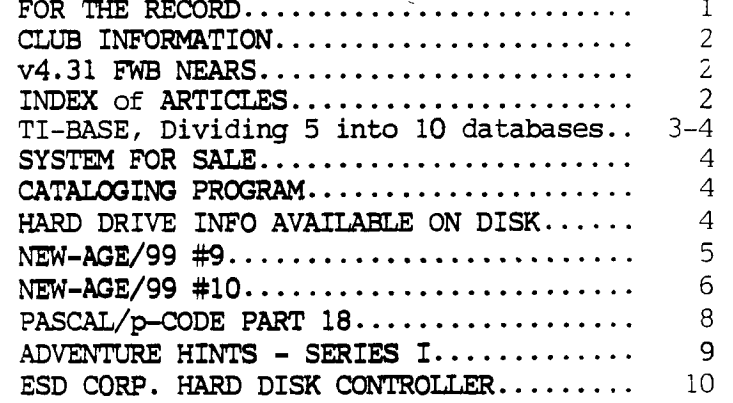

Second of two articles by Lynn Gardner, the first appeared in September WEST PENN 99er \_\_\_\_\_\_\_\_\_\_\_\_\_\_\_\_\_\_\_\_\_\_\_\_\_\_\_\_\_\_\_\_\_\_\_\_\_\_\_\_\_\_\_\_\_\_\_\_\_\_\_\_\_\_\_\_\_\_\_\_\_\_\_\_\_\_\_\_\_\_\_\_\_\_\_\_\_\_\_\_\_\_\_\_\_\_\_\_\_\_

DIVIDING FIVE DATABASES INTO TEN IN SET HEADING ON TI-BASE

#### By Lynn Gardner

Recently, my five mailing list PRINT ALL LN FN AD CITY ST ZIP databases, named AC, DH, IM, NR, and SET HEADING OFF SZ (denoting sections of the alphabet). SELECT 2 SZ (denoting sections of the alphabet), started getting sluggish when editing PRINT ALL LN FN AD CITY ST ZIP<br>and appending records. They each SELECT 3 and appending records. They each SELECT 3<br>
SELECT 3<br>
SELECT 3<br>
PRINT ALL LN FN AD CITY ST ZIP contained about 200 records, about twice as many as the maximum for best SELECT 4<br>performance. I had never seen anything PRINT ALL LN FN AD CITY ST ZIP performance. I had never seen anything about working with ten databases, but SELECT 5 decided to give it a try, and it works PRINT ALL LN FN AD CITY ST ZIP<br>fine. CLEAR fine. CLEAR

I decided I wanted to end up with RETURN databases covering AB, CD, EG, HI, JL, M, N, OR, S, and TZ. I copied the \*NLIST3 structure file ten times, naming each CLOSE ALL file for the desired section of the SELECT 5 alphabet. I used my command files USE TZ MOVED1 and MOVED2 (from my previous TOP<br>article), moving several letters at a SELECT 4 article), moving several letters at a time. First, the A's and B's were USE S moved from AC to AB. That was easy. TOP Then the C's were moved from AC to CD. SELECT 3 Then the D's were moved from DH to CD. USE OR I continued similarly through the TOP alphabet, changing the database names SELECT 2 and letters in the command files--a USE N little tedious, but it worked. TOP

Now, to print one alphabetical SELECT 1 listing from all ten databases, I used USE M the following command files: TOP

\*NLIST1 SELECT 5 USE JL  $*NLABEL1$ <br>TOP  $*P\text{raise}$ SELECT 4 SELECT 4 SET RECNUM OFF USE HI SET HEADING OFF<br>TOP SET PAGE=0 SELECT 3<br>USE EG USE EG CLOSE ALL CLOSE ALL CLOSE ALL CLOSE ALL CLOSE ALL SELECT 2 USE JL USE CD TOP TOP SET SELECT 1 USE AB USE AB TOP TOP SELECT 3 DO NLIST2 USE EG DO NLIST3 TOP DO NLIST2 SELECT 2

CLOSE ALL RETURN \*NLIST2 RETURN

\*Makes one list of 10 databases The following command files will CLEAR  $\qquad \qquad \text{print labels for all records in all 10}$ databases:

TOP \*Prints labels for 10 databases SET PAGE=0<br>CLEAR SELECT 5 SELECT 4<br>USE HI

(continued from page 3) FOR SALE (entire system) USE CD Donald F. Bixby of R.D. #1 Box 174, Irwin , PA 15642 TOP (412) 446-7258 SELECT 1 Don has his entire system up for sale. It includes: USE AB 1 - TI-99/4A cpu with cover TOP 1 - Speech Synthesizer LOCAL TEMP C 40 1 - TI P-Box equipped with: LOCAL BLNK C 1 1 - 32K Memory Card DO NLABEL2 1 - Corcomp RS232/PIO Card DO NLABEL4 1 - TI Disk Controller Card SET RECNUM ON 2 - Teac  $\frac{1}{2}$  height Disk Drives SET PAGE=56 1 - Navarone Expander SET HEADING ON 1 - WICO Command Control CLOSE ALL 27 - Game cartridges RETURN 1 - TI Writer 1 - Editor assembler \*NLABEL2  $30 - Distance$ tes  $(5\frac{1}{4})$ SELECT 1 Don is asking \$250. for the whole thing! DO NLABEL3 SELECT 2 DO NLABEL3 DISK CATALOGING PROGRAM for insertion into an XBASIC SELECT 3 program, that can be called up within that program, DO NLABEL3 and will list all the files on a disk in two columns SELECT 4 in three plus screens. This could be used as a stand DO NLABEL3 alone disk cataloger. Disk must be in drive 1. SELECT 5 Most of the credit for this program should be given DO NLABEL3 to TI since it is just a reduced version of their RETURN example software in the original manual that came with the TI disk controller card. \*NLABEL3 1 @=1 :: OPEN #@:"DSK1.",INP WHILE .NOT. (EOF) UT , RELATIVE, INTERNAL :: INP REPLACE TEMP WITH TRIMCFN); UT #@:F\$,E,E,F :: DISPLAY AT " " LN (2,@)ERASE ALL:F\$:"FREE=";F; PRINT TEMP  $"USED="; E-F :: R=5 :: C=@$ PRINT AD 2 FOR H=@ TO 127 :: INPUT #@ REPLACE TEMP WITH TRIMCCITY); :F\$,D,E,F :: DISPLAY AT(R,C) " " ST : " " : ZIP  $: F$ \$ ::  $R=R+1$  :: IF ABS(D)=0 PRINT TEMP THEN CLOSE #@ :: END PRINT BLNK 3 IF R(24 THEN 4 :: C=16 :: PRINT BLNK  $R=5$ PRINT BLNK 4 IF H=38 THEN GOSUB 7 ENDIF 5 IF H=76 THEN GOSUB 7 MOVE 6 NEXT H ENDWHILE 7 R=5 :: C=@. :: RETURN RETURN \*NLABEL4 HARD DISK TECHNICAL INFORMATION available on disks CLOSE ALL in the WEST PENN 99ers Disk Library SELECT 5 Recently I received on some IBM diskettes data USE TZ for nearly ALL hard drive manufacturers, and spec-TOP ifically by manufacturer, MFM, RLL, SCSI, etc., SELECT 4 ↓ data. This data was in the form of Model, size  $(3\frac{1}{2})$ , USE S 514, or larger), cylinders, heads, sectors, landing TOP TOP zone, etc. Also there was a disk with a whole spec SELECT 3 SELECT 1 sheet on the entire Seagate family. I converted all USE OR USE M these over to TI text files and made the six SSSD TOP TOP disks available to Bob Sadusky the librarian. Contact SELECT 2 DO NLABEL2 him to find out the particulars on acquiring them. USE N RETURN

Bob's number is listed on page two, under officers.

NIEW-AGE/99 #9 and #10 By Jack Sughrue Box 459, East Douglas, MA 01516

#### **COMPRODDE, Part One** (#9)

Okay, I've been hearing about JIFFY CARD and ARTIST PRINT SHOP and JIFFY FLYER and GIANT ARTIST POSTERS for some time now, but I just never got around to demoing the material for NEW-AGE/99 reviews. Not because I'm unfamiliar with the work of COMPRODINE owner Roger Merritt. On the contrary, I own and use and thoroughly enjoy PICTURE IT and PRINT IT. They are two superb graphic/text packages that most TIers would not want to be without once they got to using them regularly (particularly the handy and very professional disk catalog printer program).

Sister Pat Taylor of Dubuque, Iowa, has been the leading fan of COMPRODINE materials in the world the past few years. When I was in for repair last year following an acciddent, Sr. Pat and her contingent of TIing nuns at the hospital where she lives inundated me with unique and colorful "get well" cards and banners and signs. They also sent me a nice gift of a package of delightful greeting cards for all occasions. Everything was made on the TI with COMPRODINE software.

Now when SR. Pat finds something useful, user friendly, and fun, it gets used and used and used. Her use of COMPRODINE goodies is the review there is. But I've been lax in MY reviewer duties.

So it is with great pleasure when Rodger Merritt called me from his California home to see if I'd be interested in demoing some COMPRODINE software at the Boston Fayuh.

"Yes! Yes! Yes!" I screamed before he changed his mind.

I had never met Rodger, so he didn't know what kind of TI maniac he entrusted his masterpieces with. Phil Townsend of the Kawartha group in Canada knew I'd be at the Boston shindig and recommended me. (It's obvious that Phil, a fellow elementary teacher had never met me, either.) Anyway, Rodger ran up a two-hour phone bill explaining each of the pieces of software.

I could hardly contain myself waiting for the mail the next few days. Then... THE DAY! When I came home from work, my wife informed me that THE package had arrived from COMPRODINE. She did require my attendance at the dinner table under penalties of Doom, Death, and Destruction (though not necessarily in that order). So I complied with She Who Must Be Obeyed and waited impatiently to open the treasures until after cleanup.

I'm not sure my little fifth-graders didn't suffer much the next day because of that Merritt fiend.

I took my package to my Computer Room, opened it, and played with the new toys - er, tools, I mean - until almost 4 AM. As I have to get up at 5 to go to work, I didn't get much of a beauty rest. (I was a real BEAUTY at work the next day, I can tell you.), but did not learn a lesson. I was at it again when I got home; once again to the wee hours (this time 2 AM). But what fun!

Fortunately, I already owned PRINT IT and PICTURE IT and all of the Great Lakes Software in the package also distributed by COMPRODINE: JOYPAINT 99, JOYPAINT PAL, CLIP ART, EXTENDED BUSINESS GRAPHS, BANNERS 99, and the superb CERTIFICATE 99 with it's companions). Otherwise, I'd still be at it.

Because I'd like to spend next month's "Part Two" (#10) article entirely on the graphics programs for which COMPRODINE is justifiably famous (ARTIST PRINT SHOP, JIFFY CARD and FLYER [including color versions], FORM SHOP, GIANT ARTIST POSTERS, and all the various companions), I'm going to use the rest of this article to examine a couple of COM-PRODINE'S other programs: LIVING TOMB and WAR ZONE.

These are games by a decidedly fiendish 14-year-old lad, Quinton Tormanen. Because both have permanent scoring systems built in (which I love), I'd suggest making backup copies and store the originals. Actually, I'd suggest you do that with all COMPRODINE materials, as they are unprotected.

These fast auto-load assembly games are so good, so professional, that I have a hard time picturing anyone so young devising them.

WAR ZONE (\$10), a futuristic arcade game, is almost as fascinating for the instantaneous status and scoring boxes along the right side of the screen as the game itself.

Not quite. But they are well designed and ingenious, if you have time to view them. ("P" gives you pause when you need it.) Mostly, your time will be taken up trying to get your M15 through 6 levels (each a 2500-mile flight over rough terraine - rough, because you are being attacked in 5 different ways by 5 different enemy vehicles) to the enemy

(continued on page 6)

#### .(continued from page 5)

bases which must be destroyed. This is no easy task. However, you will be rewarded with an extra craft added to your one-at-a-time fleet for every  $1000$  miles you survive (2) levels). There are color and attack pattern changes as you move over new terrain. The enemy gets more vicious the better (farther) you get.

Though you have unlimited firepower (including bombs for the land vehicles), your greatest asset is maneuverability. It's one of those frantic type games that raise havoc with your blood pressure.

LIVING TOMBS (\$15), a graphic adventure, is quite different. It's a "Tunnels of Doom" type of game with lots of excellent differences. (If you don't like T.O.D., just wait a second. LIVING TOMB has some interesting features, including an ability to view all kinds of stats and make all kinds of smart decisions BEFORE you make a fool of yourself by getting killed.) The multi-level tomb you travel through is a series of very complex 3-dimentional mazes. This 3-D aspect is neat. Unless you make a map, you will get lost. I even had to drop some items along the way (like Hansel) to make sure I could find my way back to the trap doors to get to the different levels. LT is rich with menued features, windows and treasures, weapons, and monsters galore. You start with nothing but can gather up the right equipment left by previous brave but dead adventurers. And then only if you slay some demonic monsters to get them.

What are you doing in this tomb? Well, an evil alchemist from days of yore was burried here. It is his tomb. A gem of suspected power was buried here, too. A curse was put upon this land of Ryder, and, though many have tried tc enter the tomb and remove the evil gem to stop the curse, all have failed. Your mission, succeed.

The windowing menus, alone, are worth the price of this user-friendly, addittive, satisfying adventure. LIVING TOMBS: an excellent investment in intellectual and visceral fun. I hope Quinton continues to program for the TI.

#### **CCMPRODINE, Part Two (#10)**

**One of the nicest features of JIFFY CARD (\$15) its single-sheet manual. This includes pictures of its 68 graphics along with a sample of a card itself. The rest of the manual serves as a quick reference sheet. It's simple, direct, easy. No 40-page tutorials; no heavy-duty programming knowledge required. All you need is one drive, 32K, and a printer: a neat, compact, delightful piece of software that does exactly what it's supposed to quickly and well.** 

**JC takes about a minute to load from XB. 'but, once loaded. all**  borders, large fonts, and small fonts are awaiting your keypress. **are 8 prompts for you to follow step-by-step with active keys listed on screen at all times, so you are gently guided through all your creations. You first set up a location for your card-cover graphics; then you type the title and select a border by tapping the spacebar to cycle through. Next you choose the ONE graphic to be placed in those**  areas you designated in Step One.

**overlapped in repetition. Text is now entered. -Say what you want to say. Next do the same for the inside of the card. Then choose one of 7 small fonts for the front and again for the inside. It's fairly easy to toggle between the**  different parts of the card to make changes. Finally, you may print the card. Before you do, though, you may opt to SAVE it for posterity, as card. Before you do, though, you may opt to SAVE it for posterity, previously made cards my be LOADed quickly and modified easily.<br>Basically, that's it.<br> **Basically, that's it.** 

**For TI owners who wonder how the fun went out of computing, this is a program to get it back. In the three weeks I've had JIFFY CARD, I've already used it over a dozen times.** 

**Now I wish I had spent a few more dollars to buy the color version** of **my NX1000 printer, because there is also COLOR CARD (\$25), the mouth-watering color version of JC. Both versions come with a template for xeroxing or just cutting exact-size envelopes for these cards. A thoughtful touch, that. CARDS 4ALL OCCASIONS (\$10) is an "as is"** or **easily personalized collection of spiffy cards for easy JC loading.** 

Once you've mastered JIFFY CARD, you should find JIFFY FLYER (\$10) or COLOR FLYER (\$20) a piece of cake. The commands are very similar for the making of an easy to read. easy to create. eye-catching one-pager for yard sales, announcements, pronouncement. mini-posters, whatever. These programs also use the same (CSGD) **graphics which** can be imported from everywhere or purchased in a maximum diskful (127 pictures) for \$10 (CSGD GRAPHICS). A 50-file collection of borders and fonts may also be purchased for \$10 (CARD/FLYER GRAPHICS). It's this sort of companion support that makes these inexpensive JIFFY programs even more valuable. That's why so many people are happy that COMPRODINE is also distributing Great Lakes Software (at an incredibly low \$10 for each item): JOYPAINT 99, PAL, CLIPART DISK (which is a nice trio); CERTIFICATE 99, COMPANIONs 1 & 2, GRAPHIC COMPANION (which is a nice quartet). JOYPAINT is an excellent artist program, particularly with the PAL. CERTIFICATE 99 is, to date, the **state** of the art certificate maker for the TI. The sLpport material for both programs make them extremely valuable tools (toys) for **any owner.** 

**BANNERS 99 and EXTENDED BUSINESS GRAPHS are the other two Great Lakes products distributed by COMPRODINE.** 

**However, they have many more of their own products. PICTURE IT (\$10) and PRINT IT & PLUS (\$13) convert instances to banners, to Funnelweb, or to Extended BASIC for printing through your Writer files; prints incredibly professional disk catalogs, titles, labels, with excellent user-designed materials, including sprites.** 

**BINGO (just \$5) not only lets you play two screen boards but allows the printing out of boards for everyone. Good graphics and speech. FORMSHOP (\$15) permits very flexible creation of forms for business, hobby, or personal use with the same ease as the JIFFY programs.** 

**If you've gone to a TI fair recently and looked up at a gigantic computer-made poster. it was done with GIANT ARTIST POSTERS (\$15) which lets you take anyTI-ARTIST screen, whether acquired or created, and print it out in sizes from:10 by 14 inches to 5 by 8 feet! For these king-size jobbies I would recommend printing it out just before you go to bed and pull it off in the morning. Although the program works very fast (and easy), printing anything that size takes a considerable time.** 

**COMPRODINE also publishes a neat, professional date-tracking electronic calendar with lots of features. Similar to SCHEDULE MANAGER (Asgard) and REMIND ME (Genial), REMINDERS helps you to organize your life in positive, realistic ways. A good buy at just \$10.** 

**But the new gem of the COMPRODINE treasure chest of software goodies is ARTIST PRINT SHOP. Written by Paul Coleman in fast and comfortable c99, this program uses tI-ARTIST graphics and fonts without conversion. So you could draw from the thousands of files already in user-group libraries, hidden in BBS listings, or ordered from commercial sources: or you could create your own in TI-ARTIST and use them directly.** 

Basically, the 3-disk package (\$25 - and an additional \$10 for the the straining the straining the **BORDER** MAKER package) permits the **not-required (but recommendedJ BORDER MAKER package) permits the creation of very dramatic signs, letterheads. banners, and flyers.** 

**Follow the 18-page manual through one full time, performing each of the easy tasks, and you will be immediately comfortable with all of the sections, as they have a very similar structure. After a couple creations the manual is no longer necessary. I used it only two days before I gave an hour-long demo of all its sections at the recent New England Fayuh. Most of you would have only needed two hours, but I tend to play with things for a while BEFORE using the manuals. My sisters Sonia and Pat both claim I was dropped on my head numerous times as a baby. In any event APS is an easy-to-use even for me type of program. And varied and useful and fun.** 

(continued from page 7)

The BANNERS section of this large piece of electronic wizarary is one of the most flexible I have ever used. It provides both text and graphic options rarely seen on most banner programs.

The SIGNMAKER makes very dramatic signs, flyers, pages using a large and a small ARTIST font and 5 different graphics which can be mirrored. magnified. and/or multiplied for all kinds of flexible creations.

The STATIONERY portion also offers some great flexibility with some exceptional results.

In short, ARTIST PRINT SHOP would be a nice addition to your collection of super TI programs.

Your best bet would be to write COMPRODINE for a catalog (or order any of the above adding \$1.50 S&H for one item or \$3.00 for two or more) to 1949 Evergreen Ave., Fullerton, CA, 92635.

**Ilt you us\* NIV-AGR/1111 pleas. put so oo your exchsugo list.i** 

COMPRODINE stands for COMputer PROgramer's DIstribution NEtwork.

### **PASCAL/p-CODE PART 18 Stan Katzman**

-

**Pascal has a frustration thas all variables are typed and if by accident you enter a letter when a number is asked for the program will bomb and take you back to the command line. This problem was solved by some very easy code with the aid of Norm Rokke. Anders Persson has solved this problem but he used some very extensive code.** 

**Below is a sample of code which let us assume the variable 'Sel' is an** integer cr a rea/.

**Write('Enter a value 1-3 > '); Readln(Sel); If Se1=1 then .** 

**At this point if you accidentially press a letter the program will bomb, you will be back at the command line with some sort of crypic message and** you **will have to restart** your **program.** 

**Below is a little code that does not allow the program to bomb. What is done is the I/0 checking is disabled by the**  compiler. That is what the {\$I-} directive does and the **f\$I+1 turns the I/0 checking back on. The program now does the checking. If anything is wrong all that occurs is that the prompt 'Enter a value 1-3 > ' is repeated until an acceptable value is entered.** 

```
f$I-1 
Repeat 
Se1:=0;Write('Enter a value 1-3 > '); 
Readln(Sel); 
Until (Sel<>0);
f$I4-1
```
Thank you Stan for this the 18th article on PASCAL/p-code in the last  $2\frac{1}{2}$  years. All but the last two are available on disk.

### **ADVENTURE HINTS - SERIES I** BY LYNN GARDNER

Could you use a little extra help in solving Oliver's Twist, Rattlesnake Bend, or Zoom Flume? Then, let MS Express Software introduce you to our Adventure Module Hint Concept and our Adventure Hints - Series I.

Our Adventure Module Hint Concept was specifically designed to be very user-friendly, using the same programming format and storage medium as any regular adventure module game. Thus, our hint programs load exactly like any of the regular adventure module games, and operate in very much the same manner as these games, using two-word (verb/noun) commands in asking for specific help. There is no need to learn any type of special deciphering code, hold a piece of paper up to a mirror, or carry around a special booklet and highlighting pen.

In fact, our hints are so portable that you may even wish to copy our hint files directly onto your original adventure disks, for immediate help whenever you need it. What's more...not only do we provide a built-in map in 11 of our hint programs, but we also include a map to each of these gades on paper...just in case it helps to see everything mapped out.

So, what are wou will ing for? Help is just a mailbox away. Order your copy of Adventurs Hints - Series I today!

Adventure Hints  $\frac{11}{10}$  Series I requires a TI-99/4A console, a monitor or TV screen, a disk $\frac{m}{2}$ rive system (minimum configuration of 1 SS/SD drive), and the Adventure Module.

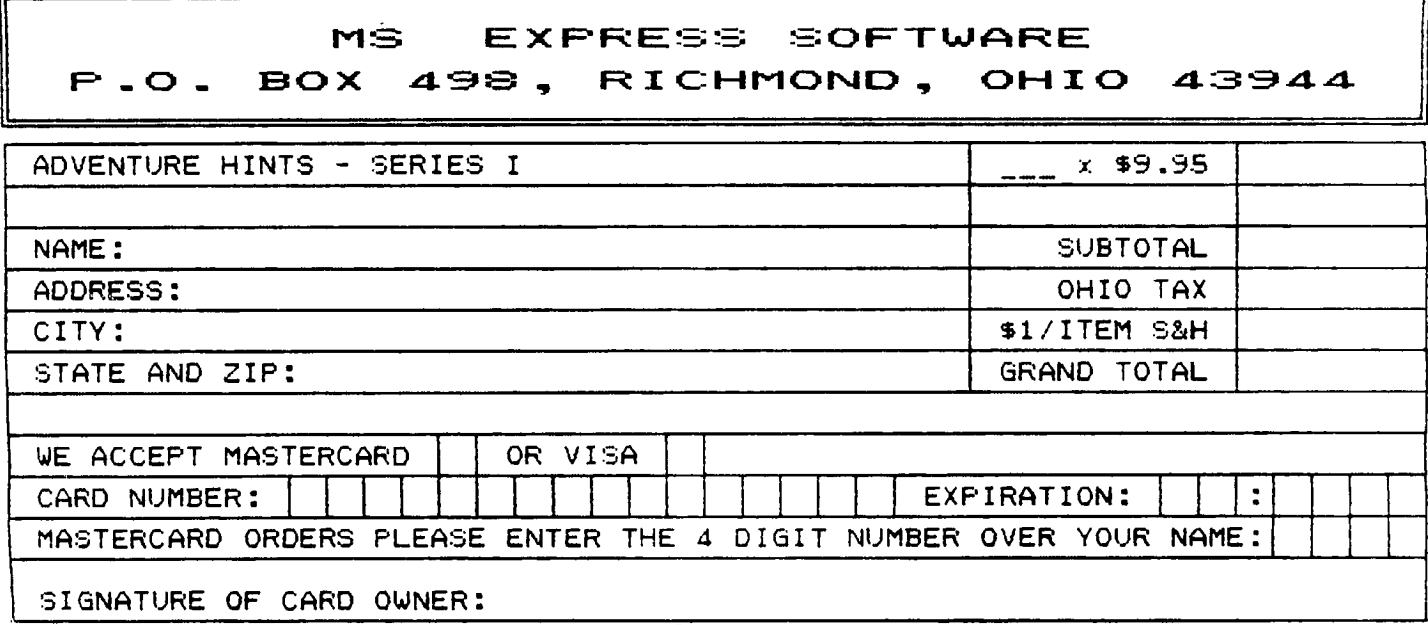

### **MS EXPRESS SOFTWARE P.O. BOX 498, RICHMOND, OHIO 43944**

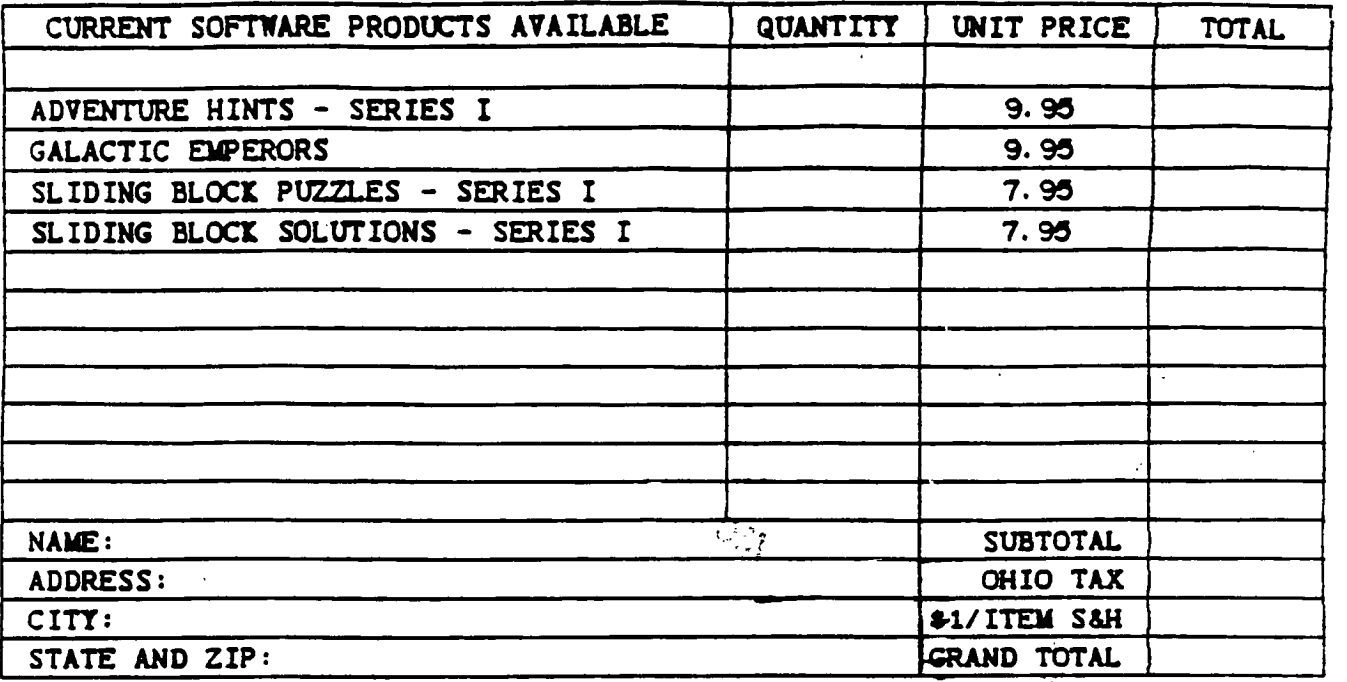

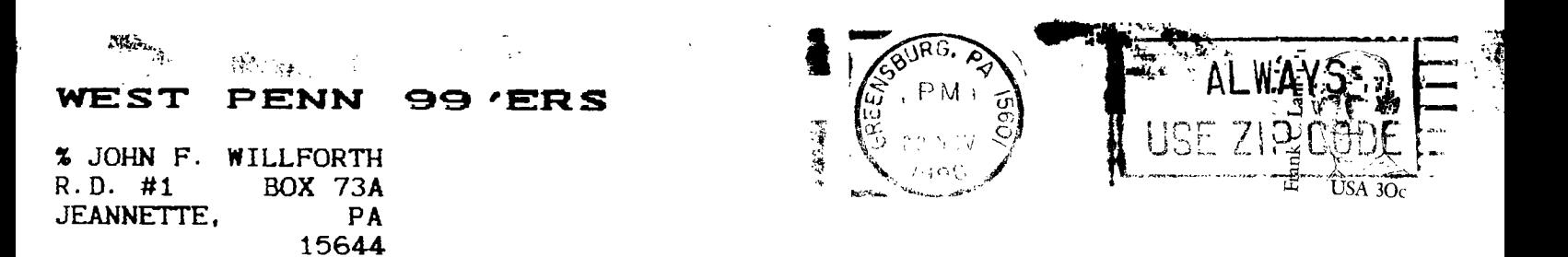

**ISSUE NUMBER 63 NOVEMBER-1990** 

FIRST CLASS MAIL

P:OHOHToki 99'ecs P.O. BOX 11983 EDMONTON ALBERTA, CANADA, T SJ3L1  $\sim$  10  $\pm$ 

### **MEETING NOVEMBER 20th AT 7 PM f**

**ELECTION OF OFFICERS FOR'1991.**